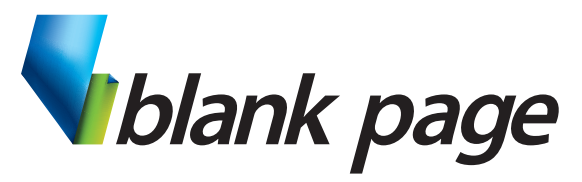

www.blankpage.net.au

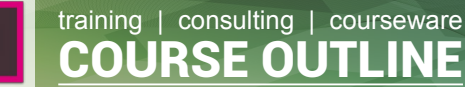

# **Adobe InDesign - Basic**

## **Course Aim**

This comprehensive course introduces users to the leading industry standard page layout tool, Adobe InDesign.

Users will examine the creation of new print-ready documents.

By the end of the course participants will have a good overview of the available tools Adobe InDesign in order to create documents for print, like newsletters, pamphlets, brochures and more.

Participants will learn about print jargon and understand terms like bleed, slug, CMYK, guides, grids and PDF.

## **Course Prerequisites**

Previous experience using applications on a PC or Macintosh is an essential prerequisite for this course.

Users should be familiar with using a keyboard and mouse.

## **Course Duration:**

One day: 9:00am - 4:30pm

## **Inclusions:**

Each participant will receive a comprehensive course manual and relevant exercise files.

## **What to Bring:**

- Note pad & Pen.
- Examples of work from the office.
- Participants are encouraged to bring along a USB flash drive if they want copies of the work done during class.

## **Course Topics:**

## **Getting Started**

NEWS  $\overline{d}$ 

- InDesign Environment
- Tools and Panels
- Views

## • Zoom

## **Adobe Bridge**

- Bridge Environment
- Views • Managing Files

#### **Basic Documents**

- New Documents
- Using Bleed & Slug
- Using guides

## **Drawing Frames**

- Using basic drawing tools
- Adding colour
- Managing colour
- Item Position

## **Structuring Multi-Page Documents**

- Facing Pages
- Master Pages
- Flyer and Brochure Layouts
- Adding Headers and Footers

## **Typesetting**

- Typing text
- Importing/Placing Text from MS Word
- Text Frame Threading
- Text Formatting • Styles

- **Graphics**
	- Placing Graphics
	- Understanding various file formats like .jpg, .gif, .png, .tif, .psd, .eps and .pdf.
	- Grouped items
- Layers

## **Finalising documents and Setting Defaults**

- Outputting Documents
- Commercial Printing Preparation
- Preferences and Defaults